**МИНИСТЕРСТВО ОБРАЗОВАНИЯ РЕСПУБЛИКИ БЕЛАРУСЬ**

# **УЧРЕЖДЕНИЕ ОБРАЗОВАНИЯ «БЕЛОРУССКИЙ ГОСУДАРСТВЕННЫЙ УНИВЕРСИТЕТ ТРАНСПОРТА»**

**Кафедра «Микропроцессорная техника и информационноуправляющие системы»** 

**М. В. НАФТОЛЬСКИЙ, В. В. ШЕВЦОВ**

# **СПЕЦИЗМЕРЕНИЯ И ТЕХНИЧЕСКАЯ ДИАГНОСТИКА**

**Лабораторный практикум** 

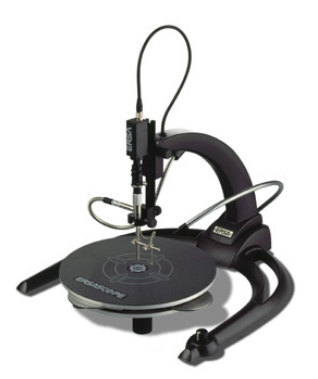

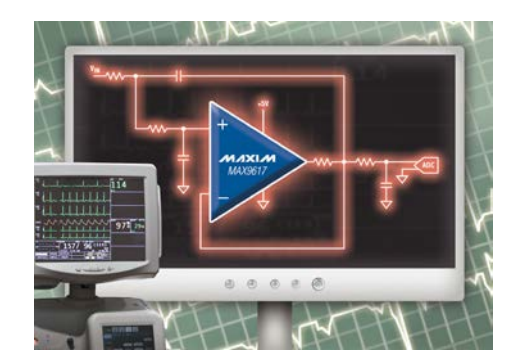

**Гомель 2016**

# **ФУНКЦИИ ЦИФРОВОЙ ФИЛЬТРАЦИИ И АНАЛИЗА В LABVIEW**

**Цель работы:** Изучение функций фильтрации сигналов в LabVIEW, использование цифровых БИХ - и КИХ - проектов фильтров, обработка сигналов весовыми окнами при спектральном анализе сигналов. Приобретение практических навыков создания ВП для фильтрации сигналов при наличии помех.

**Задание 1.** Создать БИХ- , КИХ-фильтры, а также медианный фильтр, используя компьютерное моделирование в программной среде LabVIEW. Загрузить программу по указанию преподавателя и продемонстрировать ее работу. Провести сравнительный анализ неравномерности АЧХ, ФЧХ, импульсной характеристики в зависимости от типа фильтра, выбора окна, числа отводов и т.д.

**Задание 2.** Для любого из двух представленных примеров медианного фильтра провести идентификацию терминала в виде отображения иконки соответствующего элемента. Продемонстрировать потоковую модель обработки данных (поток данных входит в узлы-источники, проходит через узлы обработки данных и выходит через узлы-приемники данных).

**Задание 3**. Создать ВП для сравнения различных окон при спектральном анализе, используя компьютерное моделирование в программной среде LabVIEW.

Загрузить программу, продемонстрировать ее работу с использованием вставляемых пробников и дать пояснения к пробникам различного типа.

Расписать функциональное назначение всех выводов элементов, входящих в состав прибора.

#### **Основные положения**

Фильтрация – это процесс, с помощью которого изменяется частотный спектр сигнала. Это одна из наиболее широко используемых процедур обработки сигналов в научном эксперименте, радио- и гидролокации, технике связи, автоматическом регулировании, диагностической аппаратуре, аудиои видеообработке и т.д. В связи с все более широким проникновением в эти области цифрового представления сигналов аналоговая фильтрация вытесняется цифровой. Процесс фильтрации изменяет содержание частотных составляющих сигнала. Примером может являться регулировка тембра на низких и высоких частотах в усилителях для звуковых сигналов. Такое регулирование обеспечивается фильтрами нижних и верхних частот. При этом изменение амплитуд составляющих низких и верхних частот обеспечивается фильтрами звукового сигнала. Фильтрацией можно также снизить уро-

вень шума. Процесс фильтрации предполагает, что можно выделить нужный сигнал из смеси с другими сигналами. При этом классическая линейная фильтрация основана на том, что составляющие нужного сигнала отличаются в частотной области от остальных сигналов и помех.

Следующая классификация фильтра базируется на диапазонах частот, которые являются полосами прозрачности или заграждения:

Низкочастотный фильтр (ФНЧ) (Lowpass)- пропускает низкие частоты и ослабляет высокие.

**Высокочастотный фильтр** (ФВЧ) (Highpass) – пропускает высокие частоты и ослабляет низкие.

 $\eta$ олосовой фильтр ( $\Pi\Phi$ ) (Bandpass) – пропускает определенную полосу частот

Заграждающий фильтр (3Ф) (Bandstop) – ослабляет определенную полосу частот.

На рисунке 5.1 схематически показаны частотные характеристики перечисленных фильтров. Обозначения: ПП - полоса пропускания, ПР - полоса режекции (непропускания), ПО – переходная область,  $fc$  – частота среза.

По вилу импульсной характеристики ЦФ лелятся на лве группы: КИХфильтры (FIR-filters) - фильтры с импульсной характеристикой, имеющей конечную длительность, и БИХ - фильтры (IIR-filters), у которых импульсная характеристика длится бесконечно долго.

Если на вход фильтра воздействует короткий по длительности единичный импульс прямоугольной формы в виде одного отсчета на оси времени, то отклик дискретного фильтра на это воздействие является его импульсной характеристикой  $h[k]$ , т.е. сигнал, заданный последовательностью:  $x[0] = 1$  $x[i] = 0$  при  $i \neq 0$ 

Преобразование Фурье импульсной характеристики есть комплексная передаточная функция фильтра или его частотный отклик (frequency response). Комплексная передаточная функция фильтра  $H[n]$  характеризует прохождение составляющих сигнала с различными частотами на выход фильтра. Другими словами, она отражает зависимость передаточной функции фильтра от частоты. Для идеального фильтра модуль передаточной функции равен единице в полосе пропускания (полосе прозрачности) и

$$
H[n] = \frac{1}{N} \left( \sum_{k=0}^{N-1} h[k] \cdot \exp[-j2\pi kn/N] \right) \tag{5.1}
$$

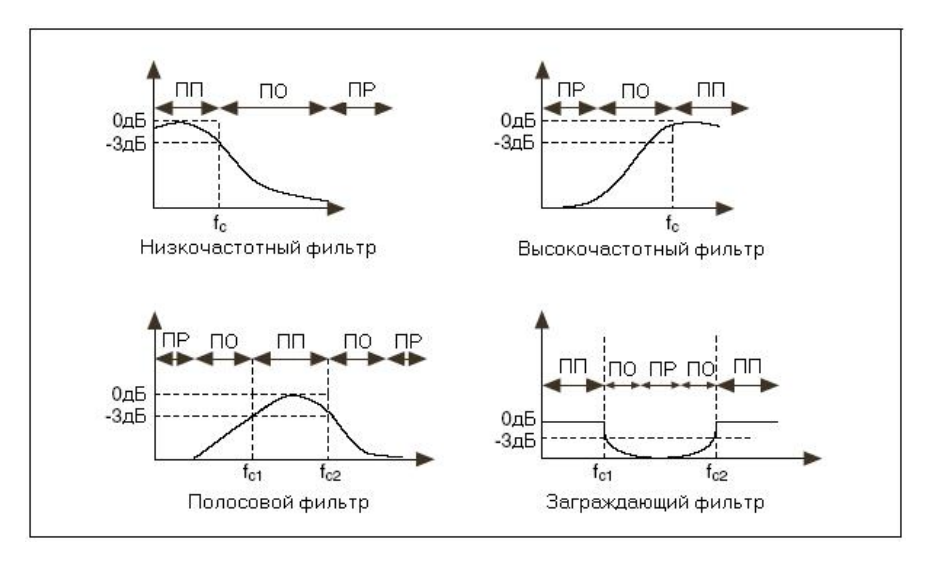

Рисунок 5.1 - Схематический вид частотных характеристик различных фильтров

нулю в полосе задержания. Идеальный фильтр пропускает все составляющие с частотами, соответствующими полосе пропускания, на выход без изменения, но не пропускает ни одну из составляющих с частотами, соответствующими полосе задержания.

Вид импульсной характеристики фильтра определяет, является ли он КИХ-фильтром или БИХ-фильтром. Выходной сигнал КИХ-фильтра зависит только от поступивших на вход отсчетов входного сигнала в предыдущие моменты времени и отсчета в рассматриваемый момент. Выходной сигнал БИХ - фильтра зависит от поступивших на вход отсчетов входного сигнала в предыдущие моменты времени и отсчета в рассматриваемый момент, а также и от отсчетов выходного сигнала в предыдущие моменты.

На примере кассового аппарата можно проиллюстрировать различия между процессами в КИХ - и БИХ - фильтрах. Для этого примера верны следующие определения:

 $x[k]$  - стоимость текущего изделия, введенная в кассовый аппарат;

 $x[k - 1]$  - стоимость предыдущего изделия, введенная в кассовый аппарат;

 $1 < k < N$ :

 $N$  - общее количество изделий, стоимость которых введена в кассовый аппарат.

Следующие утверждения описывают действия кассового аппарата: кассовый аппарат добавляет к накопленной в нем сумме стоимость каждого изделия, чтобы определить текущую общую стоимость y[k] изделий; стоимость  $v[k]$  до  $k$ -го изделия включительно вычисляется по формуле:

$$
y[k] = x[k] + x[k-1] + x[k-2] + ... + x[1];
$$
 (5.2)

общая стоимость N изделий есть v[N];

так как y[k] равняется общей стоимости изделий до k-го, а y[k - 1] равняется общей стоимости изделий до  $[k - 1]$ -го, то уравнение (5.1) может быть записано в следующем виде:

$$
y[k] = x[k-1] + x[k];
$$
\n(5.3)

с учетом налога 12% уравнения (5.1) и (5.2) переписываются в виде:

$$
y[k] = 1,12x[k] + 1,12x[k-1] + 1,12x[k-2] + ... + 1,12x[1];
$$
 (5.4)  

$$
y[k] = y[k-1] + 1,12x[k].
$$
 (5.5)

Уравнения (5.3) и (5.4) тождественно описывают алгоритм работы кассового аппарата.

Однако уравнение (5.3) описывает алгоритм работы кассового аппарата только с использованием входных отсчетов  $x[k]$ , в то время как уравнение (5.4) описывает алгоритм с использованием как входных отсчетов  $x[k]$ , так и выходных отсчетов  $y[k]$ . Уравнение (5.3) представляет нерекурсивные, или КИХ-операции, в то время как уравнение (5.4) представляет рекурсивные, или БИХ - операции.

КИХ-фильтры - самые простые фильтры при проектировании. Если одиночный импульс воздействует во вход КИХ-фильтра и все последующие входные отсчеты - нуль, выходной сигнал КИХ-фильтра становится равным нулю после конечного времени. Поэтому отклики КИХ-фильтров конечны во времени. Время, требуемое для достижения выходным сигналом КИХфильтра нулевого значения, определяется числом коэффициентов фильтра.

Поскольку БИХ-фильтры оперируют потоками прошлых входных и выходных отсчетов, то отклик БИХ-фильтра на единичный импульс никогда теоретически не лостигает нуля - отклик бесконечен по длительности.

По аналогии с линейным аналоговым фильтром, который описывается линейным дифференциальным уравнением с постоянными коэффициентами, цифровой фильтр описывается линейным уравнением в конечных разностях.

Цифровые фильтры имеют следующие преимущества по сравнению с аналоговыми фильтрами:

– цифровые фильтры имеют программное обеспечение, которое делает их легкими в настройке и при проверке;

– цифровые фильтры требуют только арифметических действий умножения и сложения-вычитания;

– цифровые фильтры не изменяют своих параметров и характеристик с изменением температуры или влажности и не требуют компонентов высокой точности;

– цифровые фильтры имеют превосходное отношение характеристики/стоимость;

– цифровые фильтры не меняют своих свойств при изменении условий эксплуатации или из-за старения.

## **Обзор КИХ-фильтров из палитры** *Signal Processing*→*Filters.*

КИХ – фильтры представлены набором из 4-х виртуальных приборов (ВП), каждый из которых реализует один из 4-х перечисленных выше типов фильтров (Lowpass, Highpass, Bandpass, Bandstop) с одинаковым уровнем неравномерности в полосах пропускания и режекции: (*Equi-Ripple LowPass.vi Equi-Ripple BandStop.vi*) Отдельный ВП (*FIR Widowed Filter.vi)* является универсальным и в зависимости от значения входа *filter type* позволяет реализовать любой тип фильтра. Значение входа «Отводы» (*Taps*) должно быть четным для высокочастотных и заграждающих фильтров, так как если оно четное, то амплитудная характеристика стремится к нулю при приближении значения частоты к половинному значению частоты дискретизации. Чем больше эта величина, тем длиннее импульсная характеристика фильтра и, соответственно, дольше длится переходный процесс (тем больше задержка появления сигнала на выходе фильтра).

Приведенный на рисунке 5.2 пример позволяет познакомиться с характеристиками универсального КИХ-фильтра.

Комментарии к приведенному примеру:

– значение f вч влияет на работу ВП только для полосовых фильтров (пропускающего и заграждающего) и определяет верхнюю частоту полосы;

– ошибка отличается от нуля, если задано сочетание параметров, при котором невозможен синтеза фильтра;

– для получения непрерывной зависимости фазы от частоты использован ВП *Unwrap Phase.vi;*

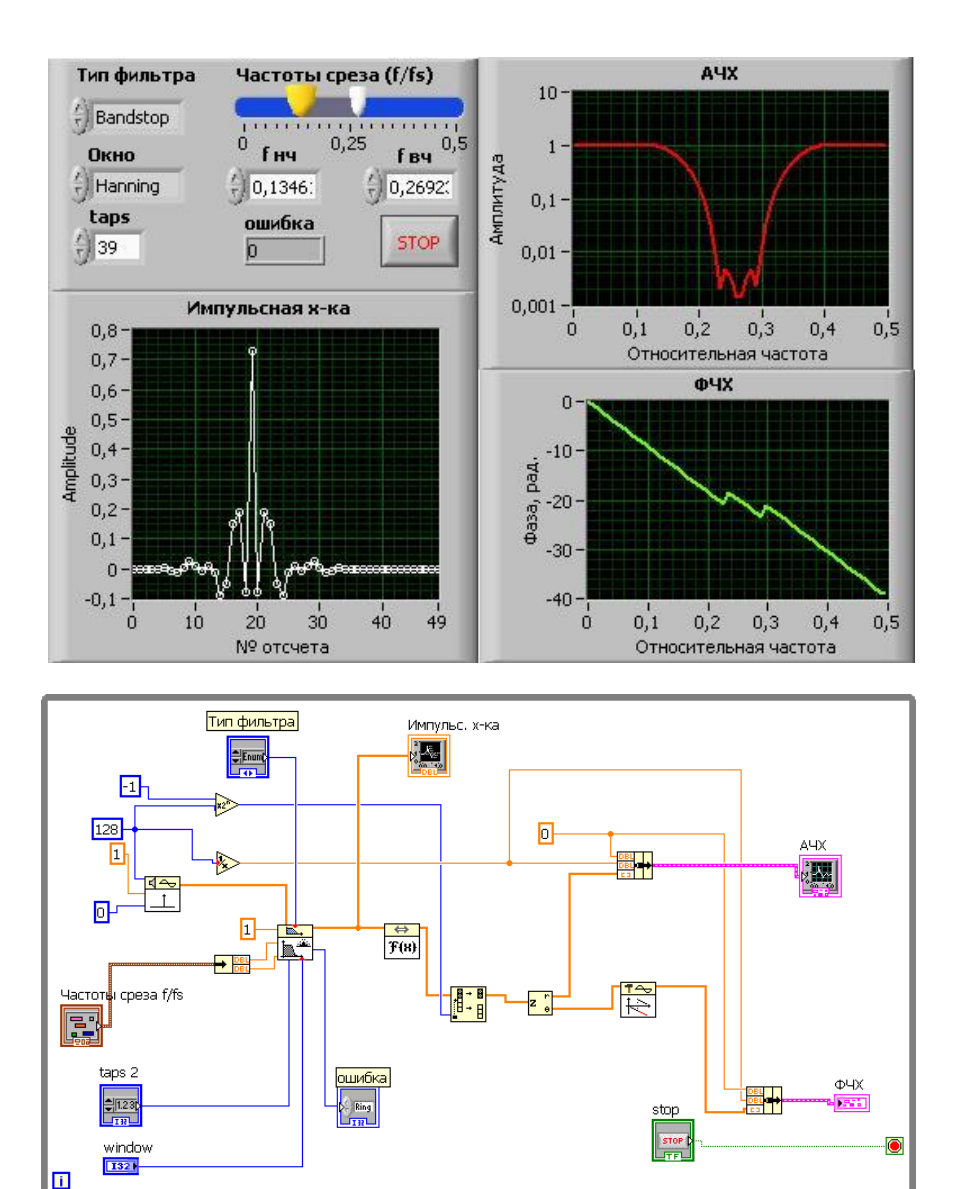

Рисунок 5.2 – Пример для ознакомления с работой ВП *FIR Windowed Filter.vi*

- для получения на выходе фильтра импульсной характеристики на его вход подается одиночный импульс, генерируемый ВП Impuls Pattern.vi;

- частотная характеристика фильтра вычисляется с помощью быстрого преобразования Фурье (БПФ) от импульсной характеристики.

На рисунке 5.3 представлена реализация универсального КИХ-фильтра из библиотеки готовых решений LabVIEW: Examples->Find Examples  $\rightarrow$ Analyzing and Processing Signals $\rightarrow$ Filtering and Conditioning $\rightarrow$ FIR Windowed Filter Design.vi

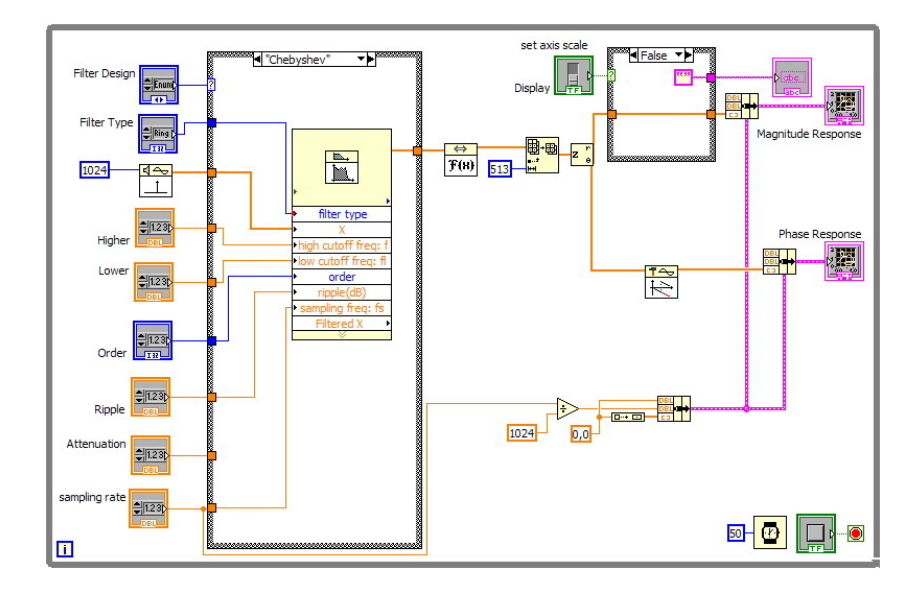

Рисунок 5.3 – Блок-диаграмма виртуального прибора FIR Windowed Filter Design.vi

#### Обзор БИХ-фильтров из палитры Signal Processing $\rightarrow$ Filters.

Фильтры с бесконечной импульсной характеристикой (БИХ), также известные как рекурсивные фильтры или как фильтры авторегрессионного скользящего среднего значения (ARMA), производят вычисления на основе потока предыдущих входных отсчетов и выходных отсчетов.

Цифровые БИХ-проекты фильтров основываются на классических аналоговых проектах и включают следующие типы фильтров:

- фильтры Баттерворта;

- фильтры Чебышева;

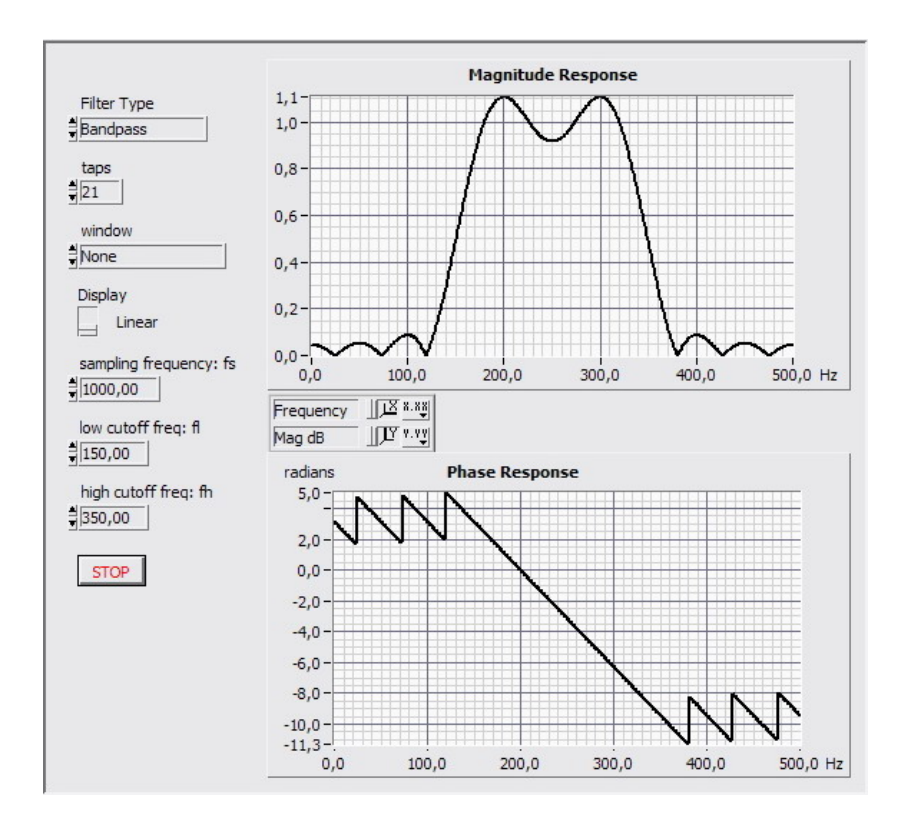

Рисунок 5.4 – Лицевая панель виртуального прибора FIR Windowed Filter Design.vi

– фильтры Чебышева II, также известные как инверсные чебышевские фильтры или фильтры Чебышева типа II;

– эллиптические фильтры, также известные как фильтры Кауэра (Cauer);

– фильтры Бесселя.

Проекты БИХ-фильтров отличаются по степени крутизны перехода между их полосой пропускания и полосой задержания, и в этих областях показывают различие характеристик в полосе пропускания или полосе задержания.

На рисунке 5.5 представлен первый ряд палитры *Signal Processing*→ *Filters* реализующий функции ВП БИХ фильтрации: фильтры Баттерворта, Чебышева, эллиптические фильтры и Бесселя. ВП выше перечисленных фильтров имеют схожий состав входов и выходов, отличаясь небольшими деталями. Тип фильтра (filter type) выбирается соответствующим элементом управления 0 – Lowpass; 1 – Highpas; 2 – Bandpass; 3 – Bandstop. Не рекомендуется выбирать порядок(order) БИХ-фильтров больше 20, т.к. это может привести к неустойчивости.

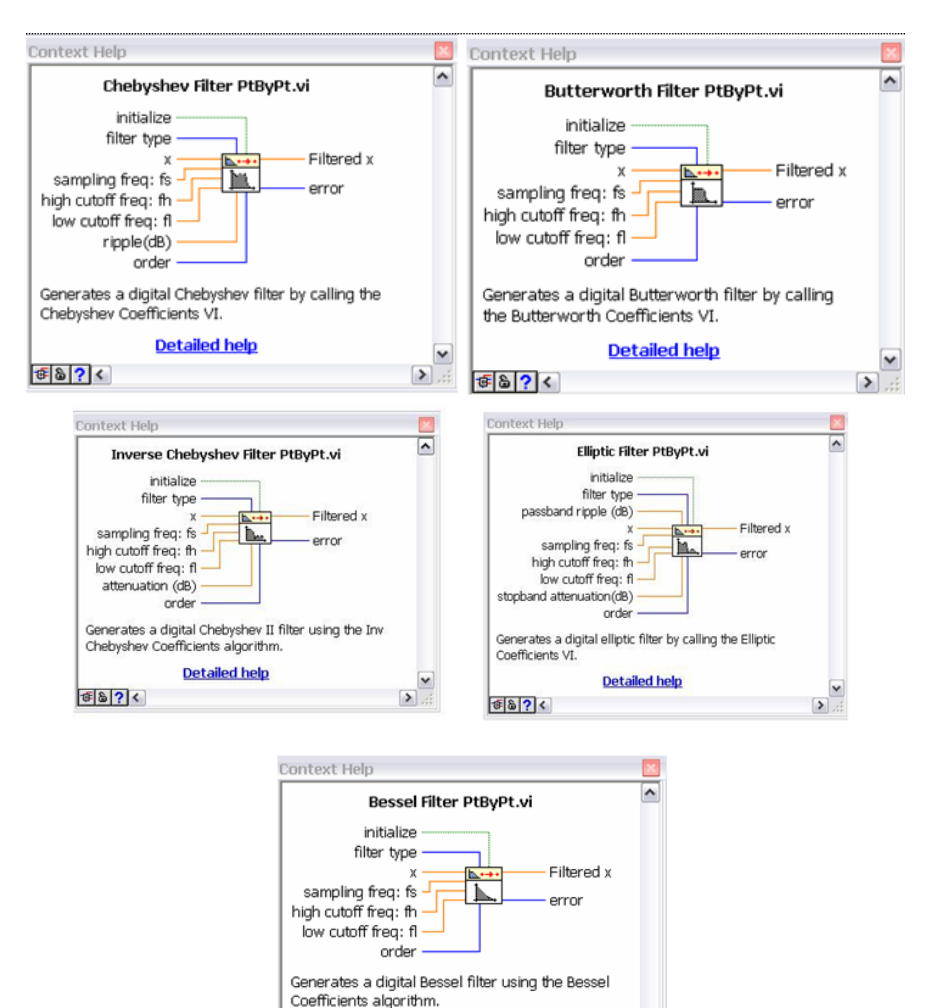

Рисунок 5.5 – Палитры реализующие функции ВП БИХ фильтрации

 $\triangleright$ 

**Detailed help** 

 $F$   $\left| \frac{1}{2} \right|$   $\left| \frac{1}{2} \right|$ 

Вход частота дискретизации: fs (sampling freq:fs) определяет частоту выборок. Частота дискретизации должна быть больше 0. По умолчанию она равна 1,0. Вход верхняя частота среза (high cutoff freq: fh) игнорируется для фильтров типа 0 – Lowpass или 1 – Highpas. Для фильтров типа 2 – Bandpass или 3 – Bandstop верхняя частота среза

должна быть больше, чем нижняя частота среза и должна соответствовать критерию Найквиста 0 < fh < 0,5 fs.

Значение входа нижняя частота (low cutoff freq: fl) по умолчанию равно 0,125. На выходе фильтра (Filtered X) формируется отфильтрованный сигнал.

Частотная характеристика фильтры Баттерворта характеризуется гладкостью на всех частотах и монотонностью спада, начинающегося с некоторой частоты среза. Частотой среза называется частота, на которой мощность выходного сигнала уменьшается в два раза. Фильтры Баттерворта имеют максимально плоскую характеристику в полосе пропускания и ноль в полосе задержания. При фиксированной частоте среза крутизна характеристики зависит от порядка фильтра. Фильтры Чебышева минимизирует амплитуду ошибки в полосе пропускания, имеет более узкую переходную полосу (большую крутизну спада) и обеспечивает максимально плоскую характеристику в полосе задержания. Равномерная характеристика в полосе пропускания ограничивается максимально допустимой величиной ошибки (величиной выброса).

Инверсные фильтры Чебышева минимизирует амплитуду ошибки в полосе задержания и обеспечивает максимально плоскую характеристику в полосе пропускания. При этом крутизна характеристики в переходной полосе превышает крутизну фильтра Баттерворта при том же порядке. Это обстоятельство позволяет уменьшить абсолютную ошибку и повысить скорость обработки сигнала.

Эллиптические фильтры минимизирует величину ошибки, распределяя ее по полосе пропускания и полосе задержания. По сравнению с фильтрами Баттерворта и фильтрами Чебышева эллиптические фильтры обеспечивают самую высокую крутизну переходной области.

Фильтры Бесселя отличаются от рассмотренных выше фильтров большей линейностью фазочастотной характеристики (ФЧХ) в полосе пропускания.

Приведенный на рисунке 5.6 пример позволяет познакомиться с характеристиками универсального, БИХ-фильтра (*IIR Filter Design.vi)*.

Комментарии к приведенному примеру:

– значение **f вч** влияет на работу ВП только для полосовых фильтров

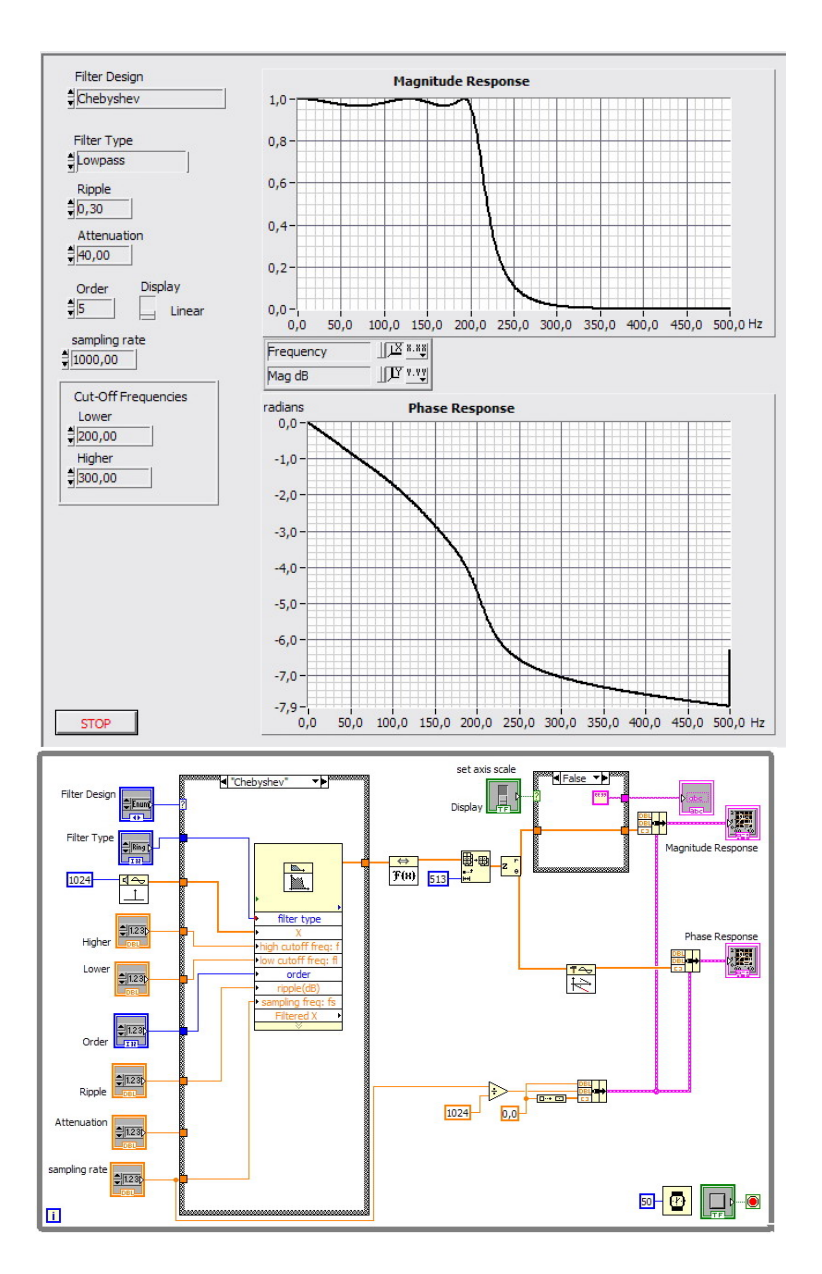

Рисунок 5.6 – Пример реализации БИХ – фильтра (IIR Windowed Filter design.vi)

пропускающего и заграждающего) и определяет верхнюю частоту полосы:

- для получения непрерывной зависимости фазы от частоты использован ВП Unwrap Phase.vi;

- для получения на выходе фильтра импульсной характеристики на его вход подается одиночный импульс, генерируемый ВП Impuls Pattern.vi.

- ВП *lvlib: FFT. vi* вычисляет действительное преобразование Фурье входной последовательности. Выходная последовательность массив комплексных чисел. Достоинством БПФ является значительное сокращение количества арифметических операций;

- функция Wait (ms) позволяет вводить задержку в работу ВП. Функция ожидает заданное число миллисекунд и возвращает значение таймера в миллисекундах. Данная функция выполняет асинхронные системные вызовы, но сама работает синхронно. Следовательно, она не завершит выполнение до истечения заданного времени;

- выход пульсация Ripple (dB) отображает оптимальное отклонение, которое рассчитывается ВП и служит показателем отклонения от идеальной спецификации фильтра.

Достоинством БИХ-фильтров является большое быстродействие и меньший объем необходимой памяти, обусловленные меньшим числом коэффициентов, а недостатком - нелинейность фазовой характеристики. БИХфильтры можно применять тогда, когда не требуется информация об ФЧХ (например, формирование сигналов для контроля и управления объектом).

Теоретически импульсная характеристика БИХ-фильтра никогда не достигает нуля, и получается бесконечный по длительности отклик. БИХфильтры характеризует следующее общее разностное уравнение:

$$
y_i = \frac{1}{a_0} \left( \sum_{j=0}^{N_b - 1} b_j x_{i-j} - \sum_{k=1}^{N_a - 1} a_k y_{i-k} \right)
$$
 (5.6)

 $\text{rge}\{b\}$  - набор прямых коэффициентов; Nb – число прямых коэффициентов; *{ak}* - набор обратных коэффициентов; Na - число обратных коэффипиентов

Уравнение (5.6) описывает фильтр с импульсной характеристикой теоретически бесконечной длины для коэффициентов, отличных от нуля. Однако в практических применениях импульсная характеристика фильтра сходится к нулю и имеет конечное число отсчетов. В большинстве проектов БИХ-фильтров и во всех БИХ-фильтрах в LabVIEW коэффициент  $a_0 = 1$ .

#### **Нелинейный медианный фильтр (***Signal Processing*→*Filters***)**

Наряду с линейными фильтрами, в LabVIEW включен т.н. «медианный фильтр» (*Median Filter.vi*). Его основное назначение – устранять из сигналов импульсные помехи. При этом такой фильтр практически без искажений пропускает «ступеньку». Это свойство делает его 2- мерный вариант незаменимым при очистке изображений от коротких импульсных помех. Контуры элементов изображения при этом не размываются. Применение традиционного фильтра нижних частот (ФНЧ) привело бы к расплыванию изображения.

На рисунке 5.7 представлен ВП в котором используется медианный фильтр (*Median Filter.vi.vi)* для удаления импульсной помехи из сигнала.

Комментарии к приведенному примеру:

– в ВП генератор сигналов синусоидальной формы (*Sine Wave.vi)* вход f определяет частоту колебания, выраженную в относительных единицах 1/ период, где период выражен числом отсчетов. По умолчанию значение частоты при одном периоде колебания, приходящемся на 128 выборок, равно 7,8125 Е-3;

– генератор случайных чисел (Random Number) используется для задания положения импульса;

– сдвиговый регистр и суммирование в цикле *For Loop* (осуществляет заданное число итераций при выполнении кода внутри данной структуры) предназначены для создания сигнала, состоящего из импульсов.

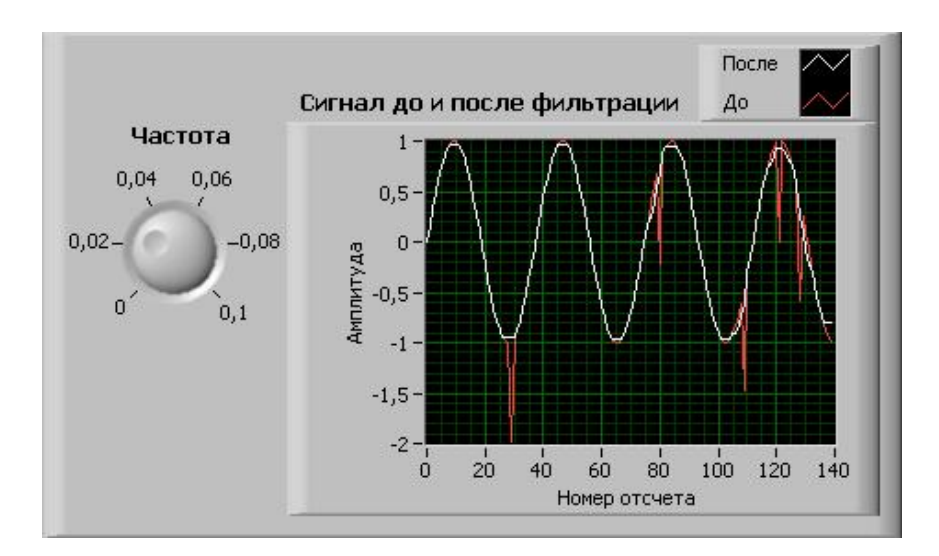

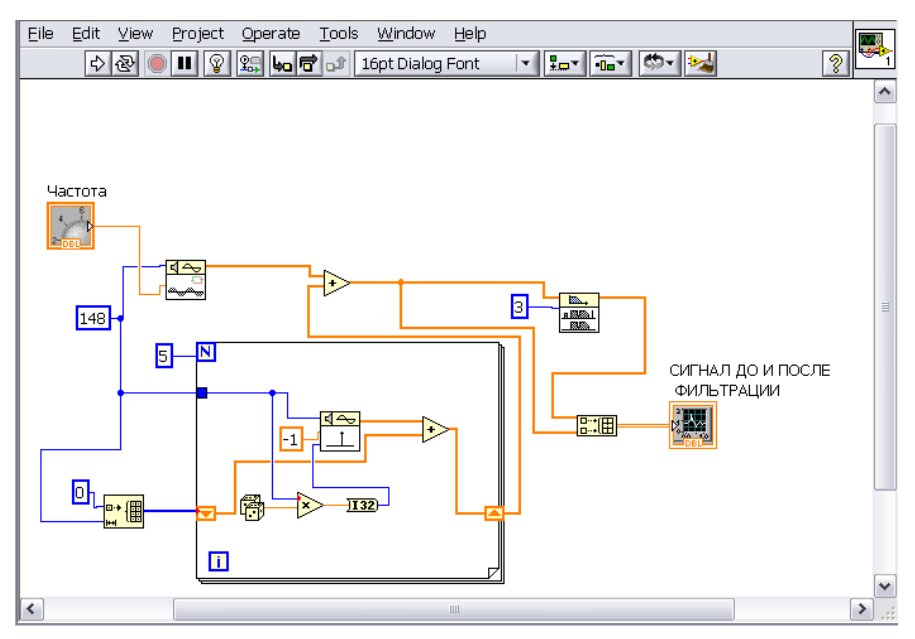

Рисунок 5.7 – Использование медианного фильтра (*Median Filter.vi)* для удаления импульсной помехи из сигнала

На рисунке 5.8 представлена реализация медианного фильтра из библиотеки готовых решений LabVIEW: Examples -> Find Examples -> Analyzing and Processing Signals→Filtering and Conditioning→Median Filtering.vi.

## Использование окон при спектральном анализе сигналов  $(Signal Processing \rightarrow Windows)$

Функции обработки весовыми окнами используются для предварительной обработке сигналов при их спектральном анализе с помощью дискретного преобразования Фурье (ДПФ). Спектральное окно - это весовая функция, на которую во временной области умножается исследуемый сигнал перед спектральным анализом. Функции окна имеют максимум в центре и плавно спадают к краям. Такая форма окон приводит к уменьшению растекания спектра сигнала, обусловленного скачками сигнала на краях интервала выборки.

Необходимость применения окон обусловлена следующими причинами.

Во-первых, это явление «просачивания» спектральной энергии (Spectral Leakage). Его можно проиллюстрировать на примере спектрального анализа отрезка синусоиды. Если в окно укладывается целое число периодов, то дискретный спектр отличен от нуля только в одной точке. Если же число периодов не целое, спектр отличен от нуля во всех точках. Нетрудно убедиться, что в этом случае на концах окна анализа в сигнале возникают разрывы. Для уменьшения их влияния сигнал умножают на функцию, спадающую на концах интервала анализа.

Во-вторых, при использовании СА для выделения слабого гармонического сигнала на фоне сильного с близкой частотой, умножение на окно позволяет добиться быстрого спада спектрального отклика при отстройке от частоты сильного сигнала.

палитре Signal Processing  $\rightarrow$ Windows располагаются ВП, умножа-B ющие входную последовательность на различные окна:

- Хэмминга (Hamming Window.vi);
- Ханна (Hanning Window.vi);
- Плосковершинное (Flat Top Window.vi);
- Блэкмана (Blackman Window.vi);
- $-$  Блэкмана Хэрриса (Blackman Harris Window.vi) и др.

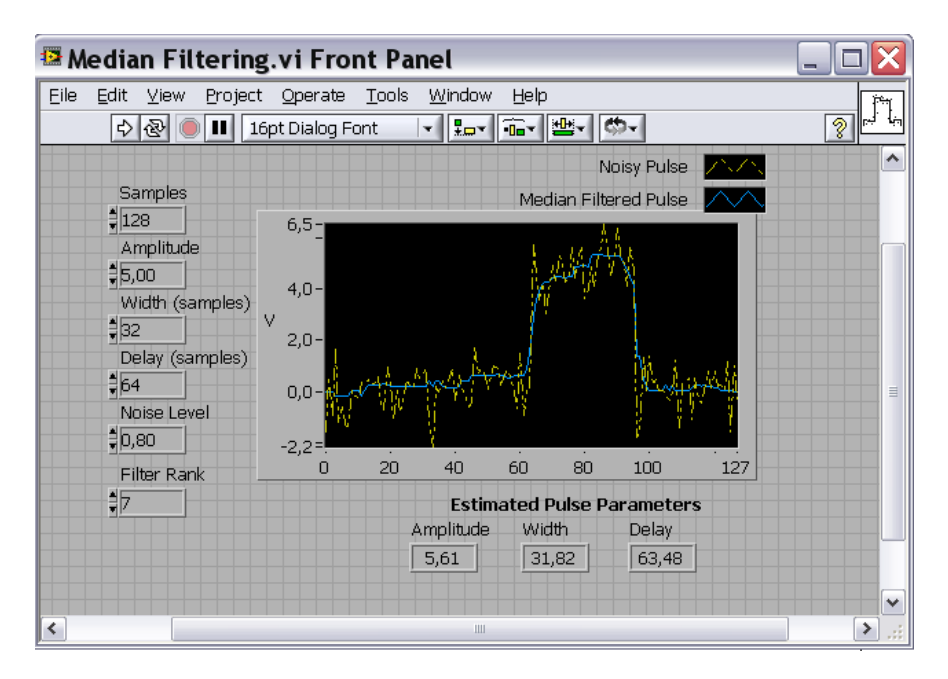

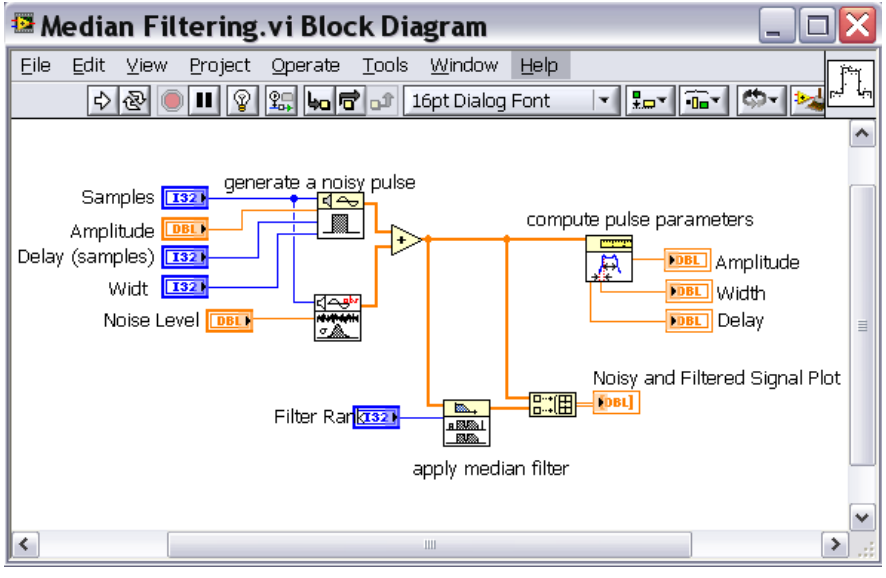

Рисунок 5.8 – Пример реализации медианного фильтра (*Median Filter.vi)*

На рисунке 5.9 приведен пример, который знакомит со свойствами некоторых из этих окон применительно к упоминавшейся выше задаче выделения слабого гармонического сигнала на фоне сильного.

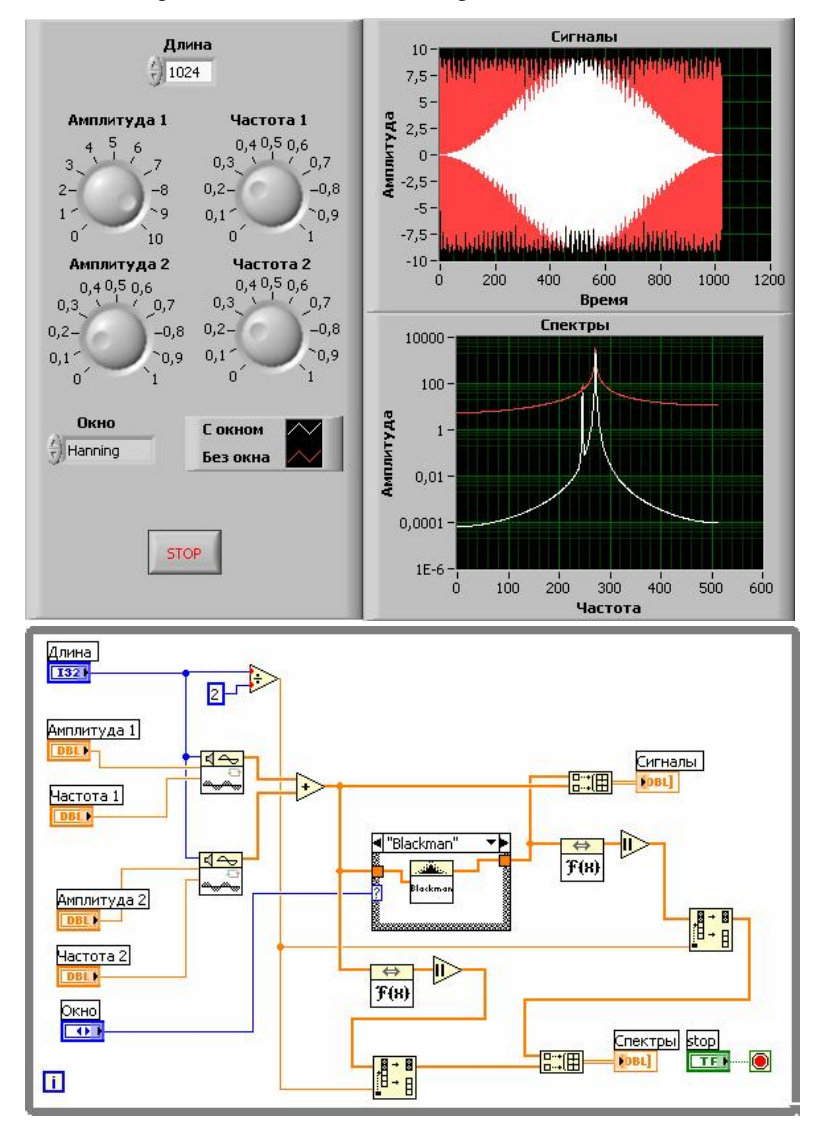

Рисунок 5.9 - Сравнение различных окон при спектральном анализе

#### Требования к отчету

Наименование и цель работы: краткое описание основных функций цифровой фильтрации; программа моделирования одного из фильтров (лицевая панель и блок-диаграмма), сравнительный анализ неравномерности АЧХ, ФЧХ, импульсной характеристики в зависимости от типа фильтра, выбора окна, числа отводов и т.д. (по указанию преподавателя); для одного из проектов привести идентификацию терминалов, продемонстрировать потоковую молель обработки ланных (см. образец оформления таблица 1 и рисунок 5.10); программа сравнения различных окон при спектральном анализе, демонстрация ее работы, использование пробников, пояснения к пробникам различного типа (см. образец оформления рисунок 5.11); заключение

Отчет оформляется каждым студентом самостоятельно. Защита прохолит в начале кажлого следующего занятия с демонстрацией работы проекта на ПЭВМ. Студент, не подготовивший или не защитивший отчет по работе, к следующей лабораторной работе не допускается.

| Иконка элемента                                                       | Название и назначение элемента                                                                                                    |
|-----------------------------------------------------------------------|----------------------------------------------------------------------------------------------------|
| $= 11.23$                                                             | Numeric Control - цифровой элемент управления.<br>Входной тип данных - double.                                                                                                    |
| ₫ Ą<br>amplitude<br>delay<br>width<br>samples<br><b>Pulse Pattern</b> | Pulse Pattern.vi - виртуальный подприбор, который<br>генерирует импульсный сигнал с заданными пара-<br>метрами:<br>amplitude - амплитуда импульсного сигнала;<br>width - задержка перед появлением сигнала.<br>duration - длительность импульсного сигнала; |
| samples<br>standard deviatio<br>Gaussian noise pa                     |                                                                                                    |
| amplitude<br>duration<br>delay                                        |                                                                                                    |
| E.<br>a BMal<br>鳳凰<br>left rank<br>Filtered X                         |                                                                                                    |
| <b>N1.23</b>                                                          |                                                                                                    |
|                                                                       |                                                                                                    |
|                                                                       |                                                                                                    |

Таблица 1 – Идентификация элементов ВП Median Filter.vi

Потоковая модель обработки данных при работе виртуального прибора Median Filter.vi. Для этого воспользуйтесь кнопкой Highlight Execution на панели инструментов окна блок-диаграммы.

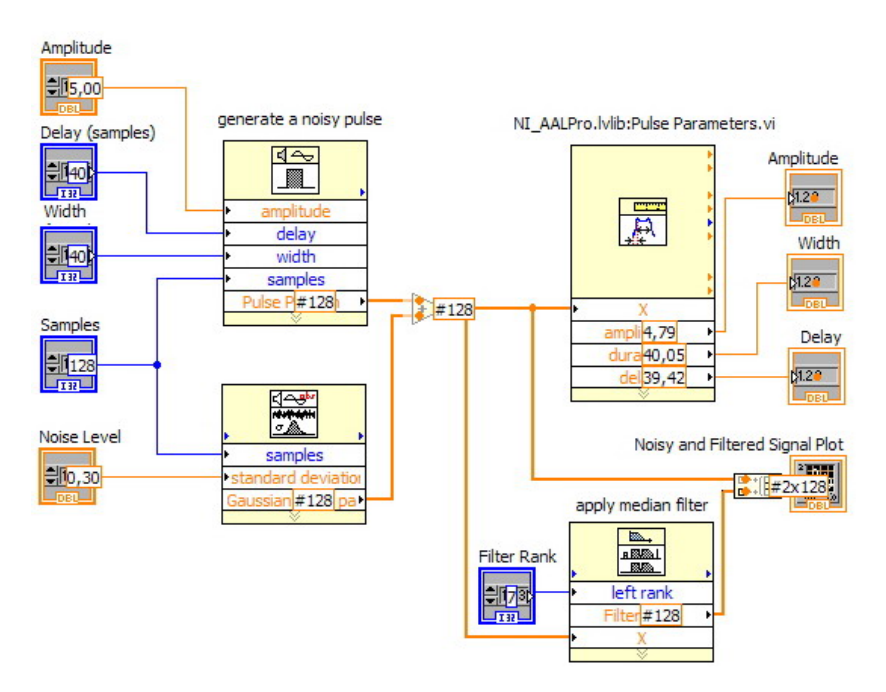

Рисунок 5.10 – Потоковая модель обработки данных

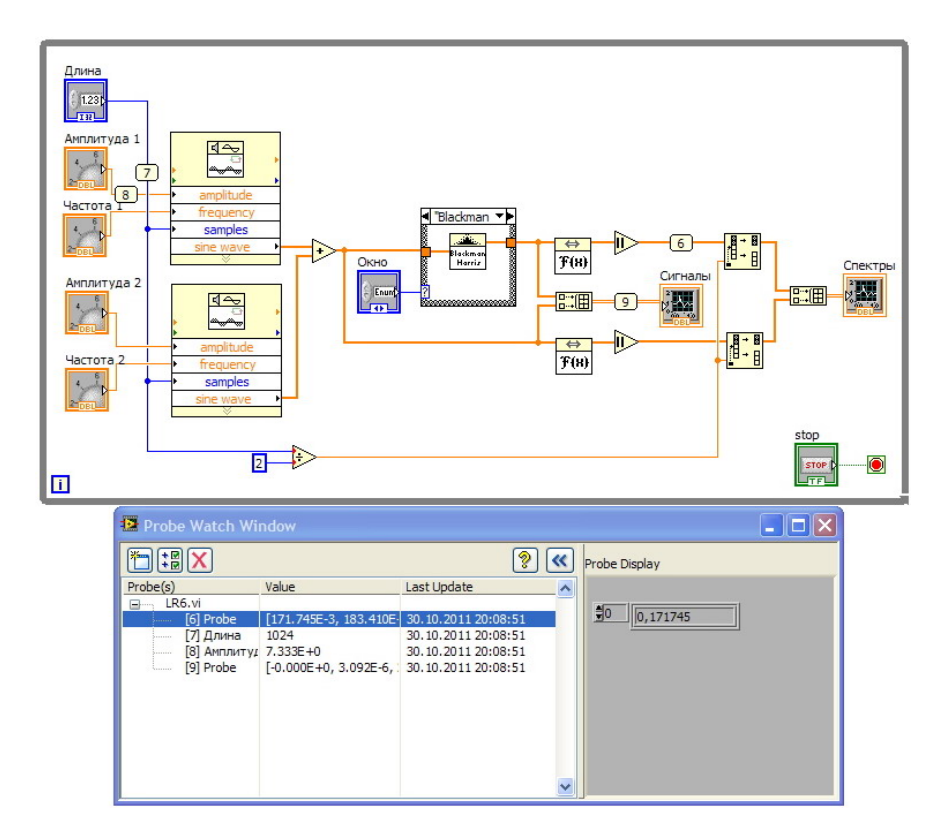

Рисунок 5.11 – Отображение промежуточных данных с помощью пробников

## **Контрольные вопросы**

- 1. Как формируется выходной сигнал КИХ-фильтра?
- 2. В чем отличие БИХ операции от КИХ-операции?
- 3. Какой из фильтров КИХ или БИХ может обеспечить фильтрацию значительно быстрее и эффективнее?
- 4. Почему отклик БИХ-фильтра на единичный импульс никогда не достигает нуля?
- 5. Перечислите преимущества цифровых фильтров по сравнению с аналоговыми фильтрами
- 6. Для приведенного на рисунке 5.2 примера, показать в каких случаях синтез фильтра не возможен.
- 7. Пояснить работу ВП (*FIR Windowed Filter design.vi)* с использованием анимации потоков данных, пошагового выполнения программы, установкой отладочных индикаторов.
- 8. Какой из БИХ-фильтров обеспечивает: – наибольшую линейность фазочастотной характеристики (ФЧХ) в полосе пропускания;
	- самую высокую крутизну переходной области;

– плоскую характеристику в полосе пропускания.

Продемонстрировать утверждения на примере приведенном на рисунке 5.6.

- 9. Назначение медианного фильтра (*Median Filter.vi*) и его особенности.
- 10. В чем состоит необходимость обработки сигнала весовыми окнами?
- 11. В текстовых языках программированния выполнение команд осуществляется потоком команд, а как в потоко-ориентированном языке G?

# **СПИСОК ЛИТЕРАТУРЫ**

1. Бутырин, П.А. Автоматизация физических исследований и эксперимента: компьютерные измерения и виртуальные приборы на основе LabVIEW 7 Express / П.А. Бутырин, Т.А. Васьковская, В.В. Каратаев, С.В. Материкин – М.: ДМК Пресс, 2005. - 264 с.

2. Суранов, С.Я. LabVIEW 8.5: справочник по функциям / С.Я. Суранов. - М.: ДМК Пресс, 2007. - 572 с.

3. Батоврин, В.К. LabVIEW: практикум по электронике и измерительной технике / В.К. Батоврин, А.С. Бессонов, В.В. Мошкин. - М.: ДМК Пресс, 2007.

4. Батоврин, В.К. LabVIEW: практикум по основам измерительных технологий / В.К. Батоврин, А.С. Бессонов, В.В. Мошкин. - М.: ДМК Пресс, 2007.

5. Евдокимов, Ю.К. LabVIEW для радиоинженера: от виртуальной модели до реального прибора / Ю.К. Евдокимов, В.Р. Линдваль, Г.И. Щербаков. - М.: ДМК Пресс, 2007.

6. Федосов, В.П. Цифровая обработка сигналов в LabVIEW / В.П. Федосов, А.К. Нестеренко. - М.: ДМК Пресс, 2007.

7. Лупов С.Ю., Муякшин С.И.. Шарков В.В. LabVIEW в примерах и задачах. Учебно-методические материалы по программе повышения квалификации "Обучение технологиям National Instruments".–.Нижний Новгород, 2007, 101 с.

8. Теоретические основы цифровой обработки сигналов с помощью LabVIEW. Режим доступа: http://1labview.info/.

# **Приложение**

## **Некоторые замечания по технике отладки ВП в LabVIEW**

#### *Поиск ошибок*

Когда ВП содержит ошибки или не выполняется, на кнопке *Run* появляется сломанная стрелка. Что бы просмотреть ошибки, нажмите на сломанную стрелку и откроется *Error List* (Перечень ошибок). Выберите одну из перечисленных ошибок и затем нажмите на *Show Error* (Показать ошибку) или кликнете двойным щелчком мыши. Далее откроется блок диаграмма, на которой будет мигать "неисправный элемент". В окне *Error List* в разделе *Details* (Подробно) содержатся краткие сведения об ошибке.

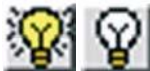

# *Трассировка*

 Если Вы хотите визуально проследить, что происходит в каналах или в какой последовательности выполняется ваша программа, нажмите на кнопку *Execution Highlighting* (Подсветка выполнения) и запустите ВП. Символ изменится и вы будете наблюдать как данные проходят по блокдиаграмме ВП.

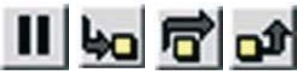

#### *Пошаговое выполнение*

Во время отладки, Вы можете пошагово

выполнить всю программу. Чтобы активировать пошаговый режим, нажмите на паузу и запустите программу. Первый узел на блок диаграмме начнет мигать. Теперь нажмите

на кнопку *Step Into* (Шаг внутрь) или *Step Over* (Шаг через) и программа перейдет к следующему узлу. Разница между этими возможностями заключается в том, что *Step Into* при выполнении узла, будет открывать его блок диаграмму в новом окне и продолжать пошаговое выполнение там. Для завершения пошагового выполнения нажмите на кнопку *Step Out.*

## **Контрольные точки**

Выполнение программы можно остановить в определенных Вами кон-

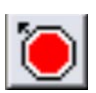

трольных точках, например в подпрограмме, на проводнике и т.п. Необходимый для этого инструмент *Set/Clear Breakpoint* (Установить/Убрать контрольную точку) находится в палитре инструментов. Выберите его и нажмите на любой элемент, где Вы хотите

устанавливать или убрать контрольную точку. Контрольные точки изображены в виде красных рамок диаграмм, и красных точек для проводов. После запуска VI, дойдя до контрольной точки, активирует паузу.

## **Показания пробника**

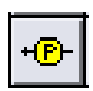

Иногда нужно постоянно быть в курсе того, что про исходит в канале данных. Для этого в Tool Palette (Палитра инструментов) находится элемент под названием Probe Data (Опробовать данные). Нажимаем на него и устанавливаем на нужный канал. Рядом

появится окошко с индикатором соответствующего типа данных.

# Приложение

# Основные функции цифровой фильтрации сигналов

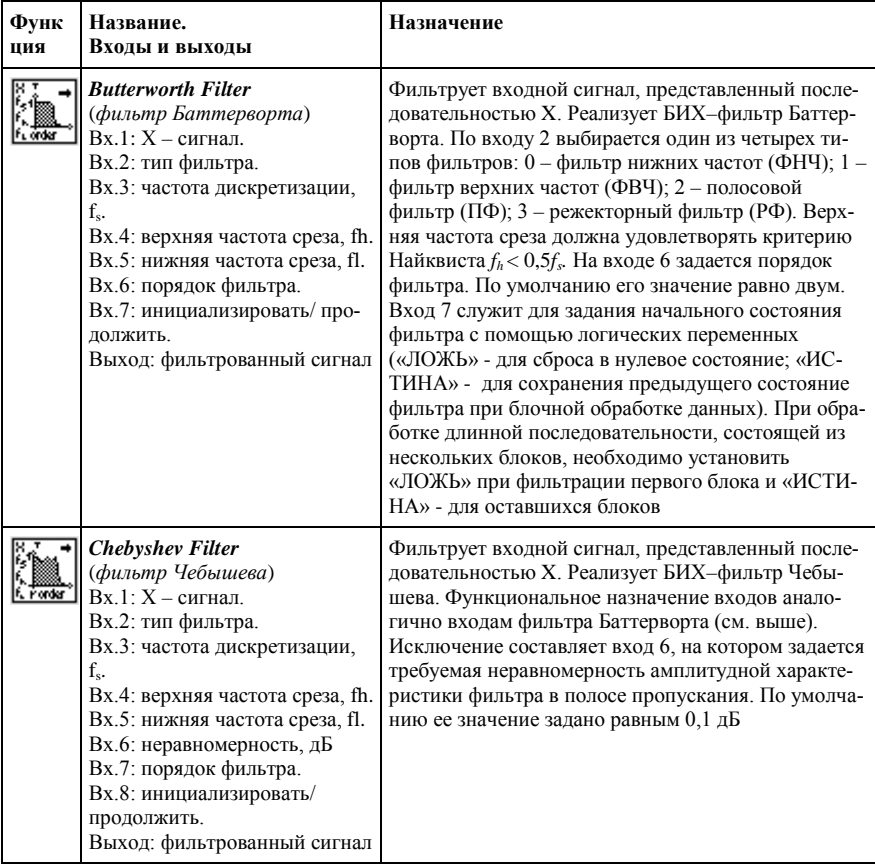

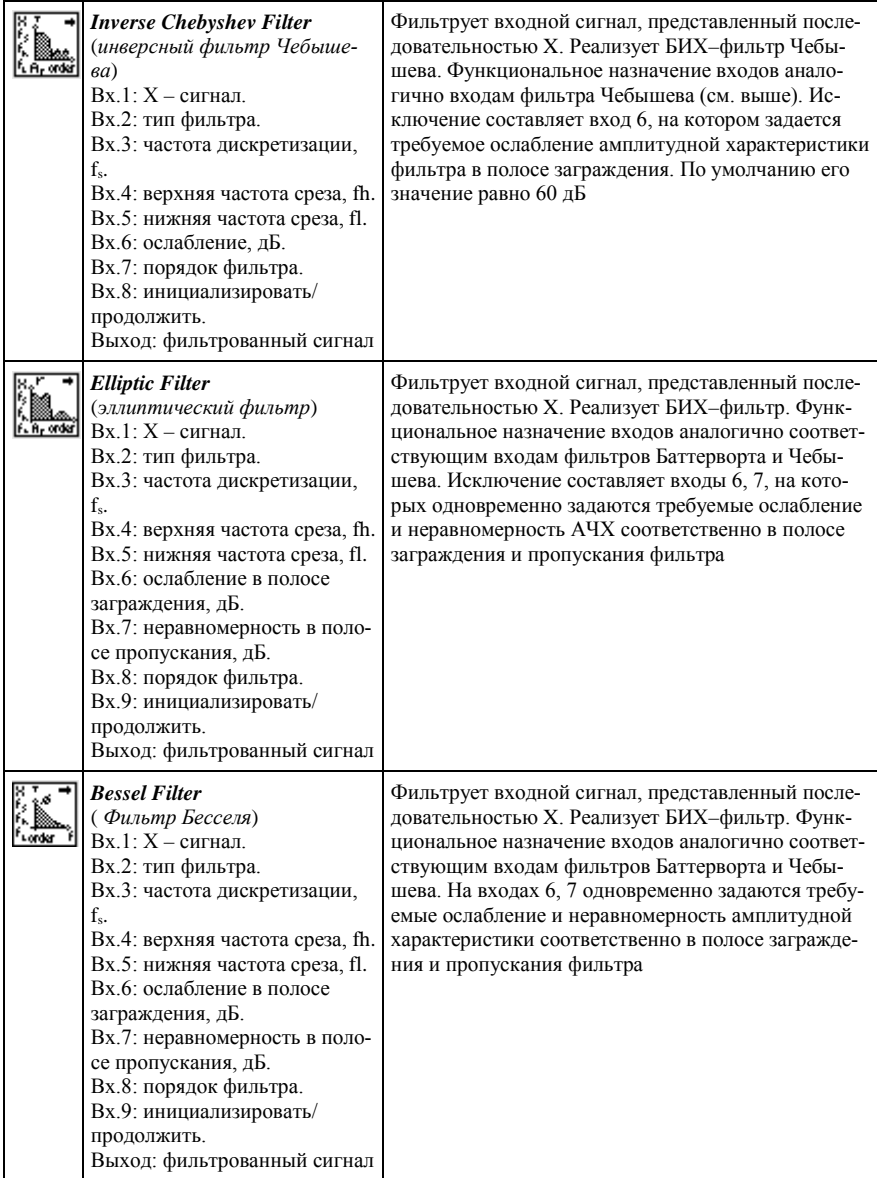

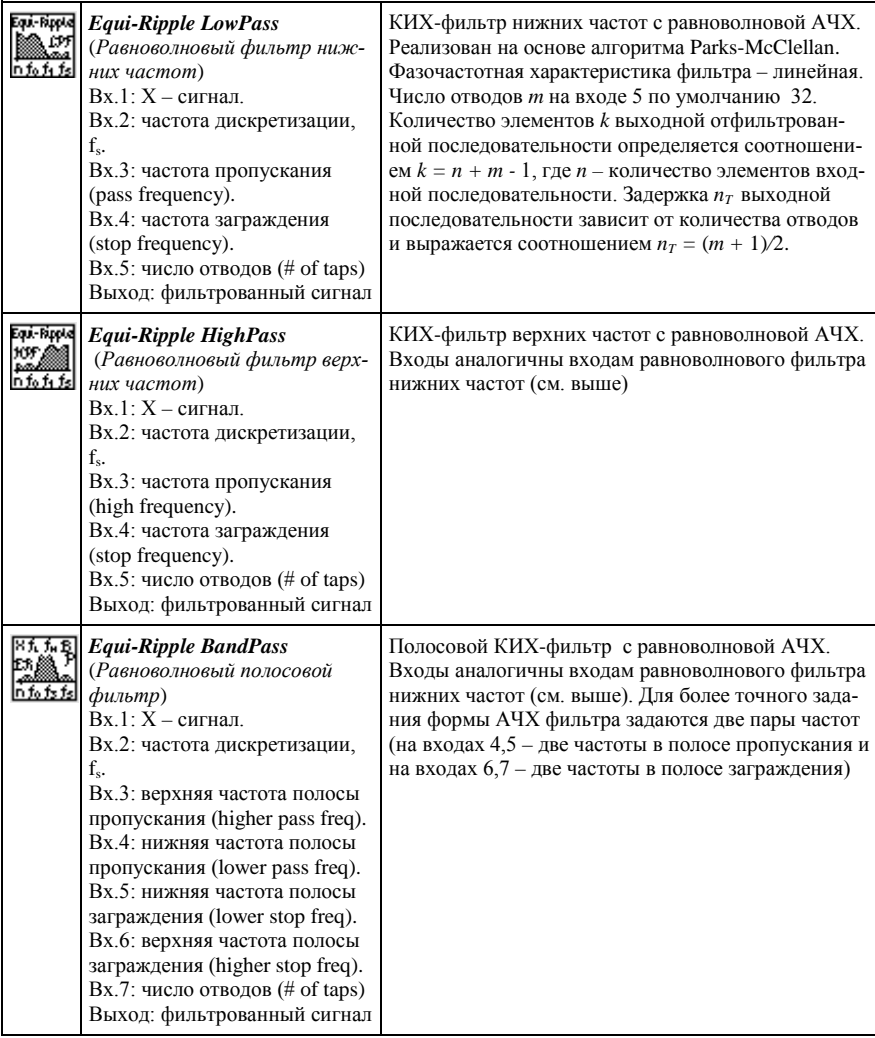

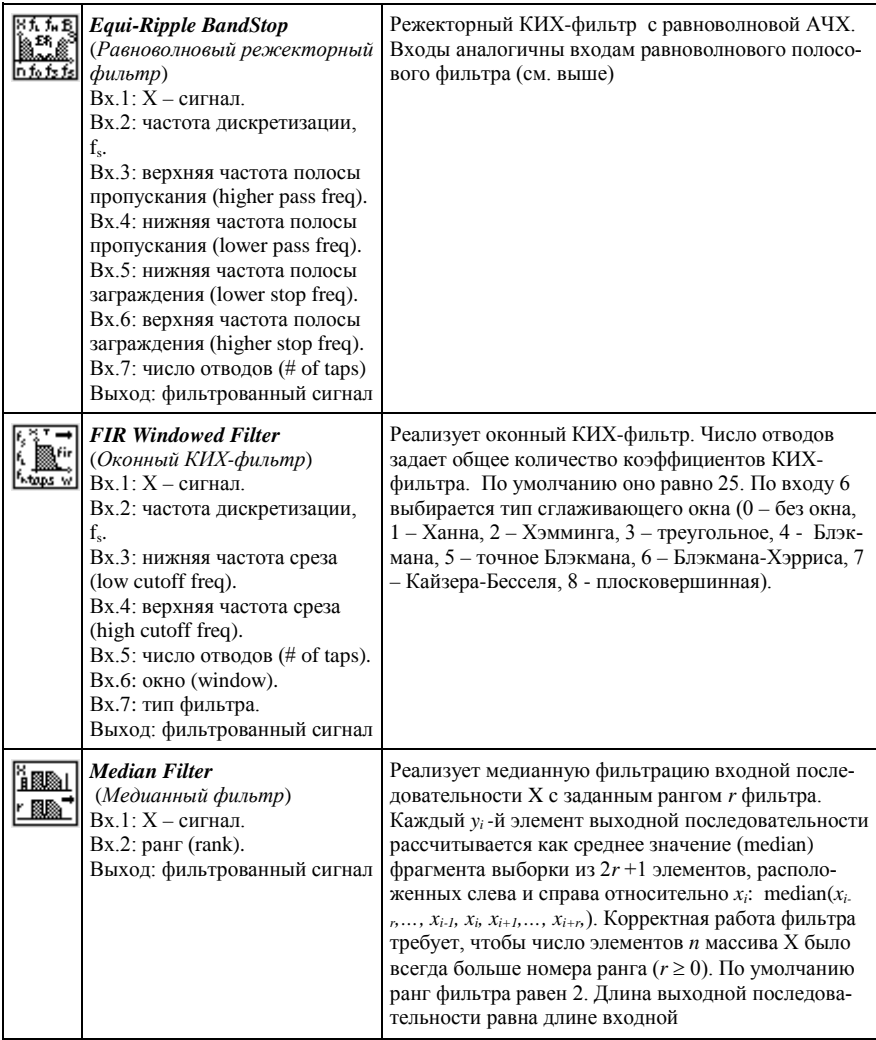

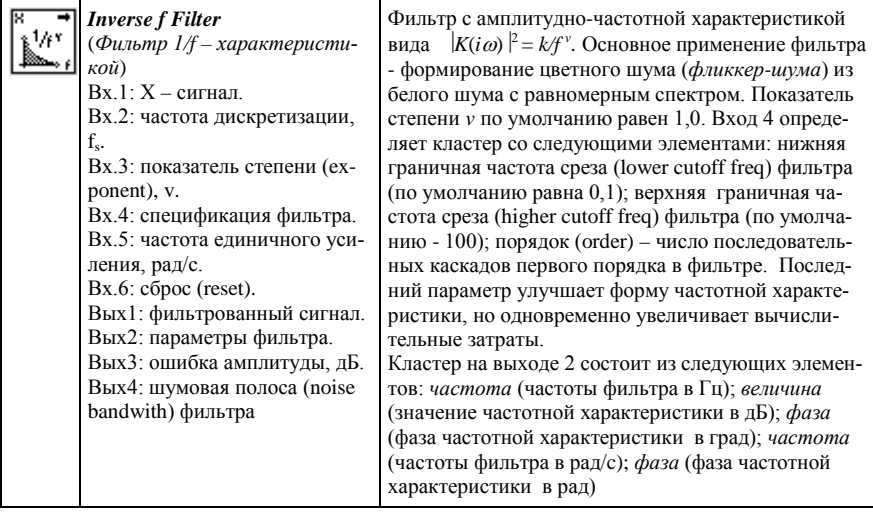